# Mathematica在理论力学教学中的可视化作用

程和平,刘仁臣,许媛 (黄山学院信息工程学院,安徽黄山,245021)

要:用Mathematica软件对理论力学中有心力场中运动和一维阻尼强迫振动二个实例进行编程操 作,获得物体运动变化相关的图形,说明Mathematica可以将物理过程形象展现出来,对理论力学教学中的 复杂物理内容可视化具有很好效果。

关键词:理论力学;教学;可视化;Mathematica 中图分类号:0411.3;G424.28 文献标识码:A 文章编号:1672—447X(2008)05-0026-04

#### <sup>1</sup> 引言

物理学专业《理论力学》教学中,学生对物理概 念和过程能否清晰地掌握是理论力学教与学的一 个难题。这个问题关键在于如何将理论力学中的概 念清楚地、完整地、直观地表达出来。解决该问题的 方法之一是将物理概念和过程可视化,把抽象转化 为形象。以视觉的方法展现物理过程。这样做不仅 有利于学生对物理概念和过程的理解和掌握。还可 激发学生学习的兴趣,通过对可视化过程探索和操 作。培养学生的知识应用能力。

理论力学可视化,有学者做了深入的研究,如 清华大学彭芳麟等人。用Matlab软件解决了理论力 学中许多常见的力学案例,取得了良好的效果[1]。相 对于 Matlab 软件, Mathematica 软件是与之齐名的 四大数学软件之一,它的图像功能同样齐全,而且 程序书写更贴近自然语言和我们平常的数学符号 计算. <sup>四</sup> 比较容易为一般学生所掌握, 因此使用 mathematica软件对理论力学进行可视化操作,更易 学生的理解。方便他们学习、使用。

### 2 Mathematica可视化实现的实例

## 2.1物体在有力场作用下的运动轨迹问题

物体在有心力场作用下。其运动的轨迹受力场 中的作用状况而变得复杂。学生头脑中难以清晰地 反映这种力场下运动轨迹的图像,借助Mathematica 软件可以将物理过程和运动轨迹计算和直观表现 出来。

例如,<sup>p</sup>一个质量为m的质点受到两体谐振势  $V(r)$ = $\frac{\kappa}{2}r^2$ 作用,初始时质点沿半径为  $\rm r_{\rm o}$ 的圆轨道 运动,此时的运动速率为 vo,如果质点在轨道平面内 受到一与速度成α角的大小为 I=mvo冲量作用,则 此后质点在力场的运动轨迹为:

$$
r_{\pm} = \frac{r_{0}}{\sqrt{2}} \sqrt{3 + 2 \cos \alpha \pm (5 + 4 \cos \alpha)^{1/2}}
$$
 (1)

质点具有2个不同运动轨迹解。对该结果学生 往往不易知晓其具体图形,假定 ro=2,且-1<cosα<1. 分析可得: 一条轨迹的半径在 r,在最大半径 rtmx=4 和最小半径 rtmn=2 圆周之间变化。另一条轨迹的半 径在r-在最大半径r-mux=2 和最小半径r-mn=0 之间

收稿日期:2008一08—20

基金项目:安徽省教育厅自然科学基金资助(2006kj272B),黄山学院科研基金资助(2007xkjq004)

作者简介:程和平(1972-),安徽屯溪人,黄山学院信息工程学院讲师,硕士,主要从事理论物理教学和生物物理科研工作。

义可以查阅参考文献[2],获得该质点的运动轨迹图 像,如图1所示。

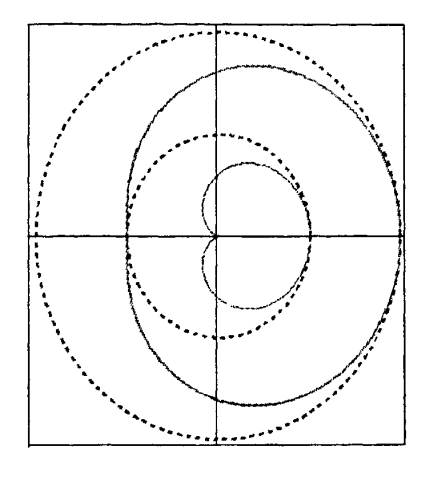

#### 图1 两点在两体谐振势中受冲量10作用后的运动轨迹

由图1可以看出:质点的运动一条轨迹为在半 径2的圆周内的小心形曲线,质点在该曲线上做周 期运动,这是因为α角偏向力场中心。质点运动的 另一条轨迹在圆周半径为2和4之间的心形轨迹 上做周期运动,此时α角偏离力场中心。

2.2一维阻尼强迫振动

一维阻尼强迫振动.栩是理论力学的一个基本 问题。包含了自由振动、阻尼、强迫力作用等诸多因 素,其物理过程比较复杂,学生不易理解掌握,借助 mathematica可以将其物理过程以图像展现出来。

考虑一维阻尼强迫振动,其运动方程为:

$$
\ddot{x} + 2\beta + \omega_0^2 x = \frac{F}{m} e^{i\omega_p t} \tag{2}
$$

上式中2β为称为阻尼因子,ω。为物体自由振动时 的圆频率,ω。为强迫力的变化频率。仅考虑 β ω 时 的情况,(2)式的通解为:

 $x=ae^{-\beta t}\cos(\omega t-\varphi)+b\cos(\omega_n t-\delta)$  (3) (3)式的第一项为(2)式对应的齐次方程通解,其中  $ω = \sqrt{\omega_0^2 - \beta^2}$   $ω_0 = \sqrt{k/m}$ , k 为劲度系数, 取 a、β ∞、'P皆为1,执行mathematica命令如下:

 $Plot[Exp[-t] \star Cos[t-1], \{t, 0, 6\}, AresLabel->?$ {"t","ae $t\cos(t-1)$ <sup>n</sup>}]

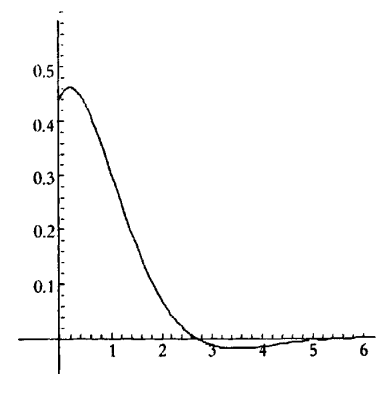

图 2  $ae^{-\beta t}$  cos( $\omega t - \varphi$ )随时间t快速趋于 0

画出图2、在图2中(3)式第一项按时间指数余弦振 荡递减很快,在取时间6左右,其值趋于0,该图示 很清楚表示出(3)式第一项在时间足够长后将趋于 0。上述命令意思为:Plot为二维做图命令,画出 ae一'cos(t-1)曲线,时间变化范围为0-6,横、纵坐标 轴分别标记为 t、ae<sup>-t</sup>cos(t-1))。

第二项中有关系数为:

$$
\begin{cases}\nb = \frac{F}{m\sqrt{(\omega_0^2 - \omega_p^2)^2 + 4\beta^2 \omega_p^2}} \\
\delta = \arctan \frac{2\beta \omega_p}{\omega_0^2 - \omega_p^2}\n\end{cases} (4)
$$

上式b表达式中.令:

$$
K = \frac{1}{\sqrt{(1 - \frac{\omega_p^2}{\omega_0^2})^2 + (\frac{2\beta}{\omega_0})^2 \frac{\omega_p^2}{\omega_0^2}}} = \frac{1}{\sqrt{(1 - \xi^2)^2 + \lambda^2 \xi^2}}
$$
(5)

称 κ 为振幅放大因子  $\lambda = \frac{2\beta}{\omega}$ ,称为阻尼因子, $\zeta = \frac{\omega_p}{\omega}$ 为强迫力频率与自由振动频率比值,(5)表示振幅 放大因子 κ 分别与阻尼因子 λ、频率比值 ε 的关系, 可以通过Mathematica计算做图观察三者的关系时 如何变化的,执行Mathematica命令:

 $\kappa = 1/\text{Sqrt}$   $[(1 - \xi^2)^2 + \lambda^{2\ast}\xi^2]$ ; Plot3D  $[\kappa, {\lambda, 0, 0.5}, {\xi, 0, 3}]$ ,  ${\rm PlotRange} \quad \rightarrow \quad {\rm All} , {\rm AxesLabel} \quad \rightarrow \quad \{\text{``}\lambda\text{''},\text{``}\xi\text{''},\text{``}\kappa\text{''}\},$ AspectRatio  $\rightarrow$  1,Boxed  $\rightarrow$  False] ContourPlot $[\kappa, {\lambda, 0, 0.5}, {\xi, 0, 3}]$ 

上述命令意思分为:定义函数K,利用三维做图 命令 Plot3D 为三维画出命令,画出 K 值,变量取值 范围为 0<λ<0.5,0<ξ<3, 最后用等高线做图命令 ContourPlot 画出 K 的等高线。可得振幅放大因子 K 与λ、ξ相互关系,如图3为κ与λ、ξ三维图,可见 在 &=1 附近时,振幅放大因子有一个很大峰值;图 4 为它们的等高线图,横坐标表示入,纵坐标表示∈,y 用颜色表示 κ,颜色越浅代表 κ 越大,可见 λ 越大, ξ 越小于1,峰值才会出现。

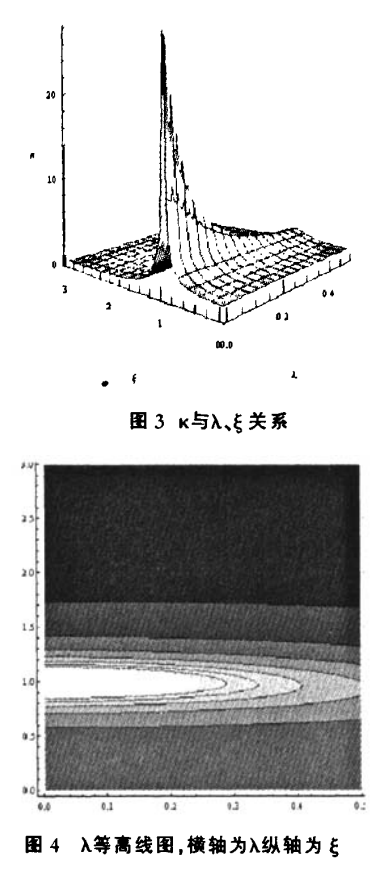

对(4)式中的第二式并作代换, λ = 2<sup>0</sup>

那么这个初位相为:  $\delta$  = arctan  $\frac{\lambda \xi}{\mu}$  $-5$ 

取值:0.05≤λ<1,0≤ξ≤3,输入 mathematica 命令:  $\delta_1 = ArcTan[\lambda \xi/(1-\xi^2)];\delta_2 = ArcTan[(\lambda \xi)/(1-\xi^2)] + Pi;$  $p_1$ =Plot [Table [ $\delta_1$ 1/Degree, { $\lambda$ ,0.05,1,0.1}], { $\xi$ ,0,1}, PlotRange->All,AxesLabel->{"{","8"}];

 $p_2 = Plot$  [Table [ $\delta_2/Degree$ , { $\lambda, 0.05, 1, 0.1$ }], { $\xi, 1, 3$ }, PlotRange→All,AxesLabel->{"¿","o"}];  $Show[p_1,p_2]$ 

得到初位相 δ 与 λ,ξ 的关系,如图 5 所示,为不 同λ值下的δ-ξ关系曲线族。可以看出,体系振动 的相位总是落后外力振动相位,当 ミ→∞时,相位落 后 180°, 当 ξ=1, 相位差恒等于 90°, 当 ξ=0, 相位差 趋于oo。

为了考查(3)式图形变化情况,不妨假设相关 参数为:a=1,F=1,m=1,β=0.05,ω=2,ω<sub>r</sub>=1,φ=0,输

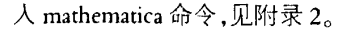

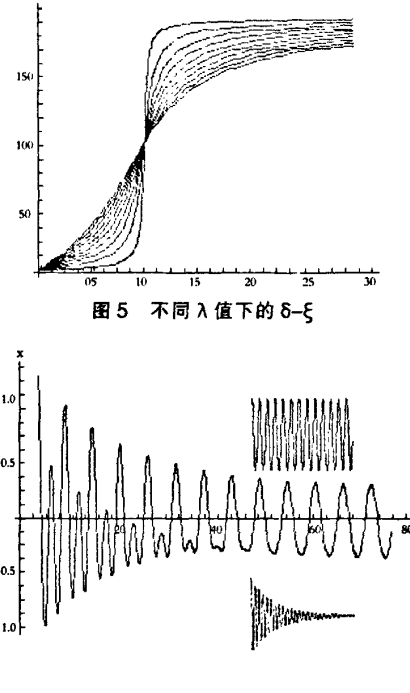

图6一维阻尼运动

得到(3)式图形,见图6所示,可见(3)式是由快 速衰减项和余弦振动项叠加而成,在时间足够长 后,(3)式只留下第二项的图形。

#### 3结论

通过上述二个实例操作,可以发现Mathematica 具有很强的图形表现功能。可以对函数直接用命令 作出二维、三维的各种形式的图形,命令表达也贴 近自然语言,编程操作比较简单。在理论力学的教 学实践过程,教师通过该软件可以形象将物理过程 展现出来。学生容易掌握该软件的计算、静态图形、 动画等诸多功能.并将其运用于理论力学可视化或 其他学习实践活动上去,帮助学生加强理解物理概 念和过程。

附录 1 物体在有力场作用下运动轨迹的 Mathematica 命令 rl[ $\theta$ ]:=2/ $\sqrt{2}$  \*Sqrt[3+2\*Cos[ $\theta$ ]+(5+4\*Cos[ $\theta$ ])^(1/2)];(\* 注:输  $\lambda$ 函数rl,变量为 $\theta$ \*)

 $r2[\theta_+]$ :=2/\*Sqrt[3+2\*Cos[ $\theta$ ]-(5+4\*Cos[ ])^(1/2)];(\* 注:输入函 数 r2,变量为 θ\*)

R1=2; R2=4; ( \* 注: 分别输入半径 R1=2, R2=4\*)

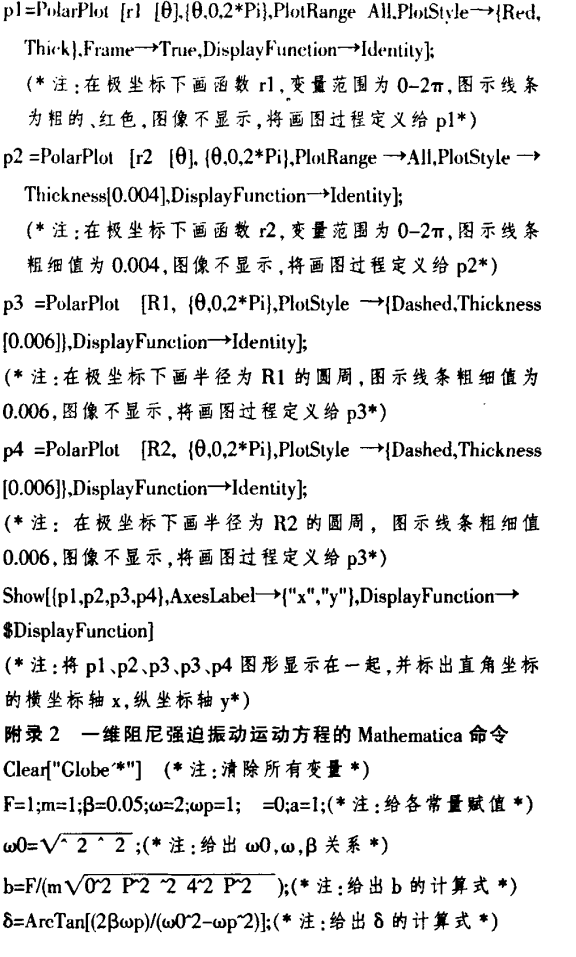

Partsol=b Cos[wpt-8];(\*注:给出(3)式第二项,为特解项\*) Homesol=a Exp[-β 1] Cos[ωt- ];(\* 注:给出(3)式第一项,为 齐次方程通解项+)

gelsol=Partsol+Homesol; (\*注:给出(3)式表达式\*)

 $p1 = Plot$  [gelsol, {t, 0,80}, PlotRange- $\rightarrow$ All, ImageSize $\rightarrow$ 550, Axes-

- Label→{"t","x"}];(\*注:画(3)式图,图的大小定在550大小,  $x, y \nsubseteq k$  轴标记 $t, x^*$ )
- p2=Graphics【Inset【Plot【Partsol,{t,0,SOl,PlotRange All,Axes False,Background  $\rightarrow$ GrayLevel  $\rightarrow$ [0.9],ImageSize  $\rightarrow$ 150], {60,0.8l】】;(4注:画出(3)武第二项。背景取灰色.图的大小 为150,作为图片插在坐标(60.0.8)的位置,将整个操作赋 值给 p2\*)
- p3 =Graphics [Inset [Plot [Homesol, [t,0,80],PlotRange?All,Axes False,Ticks→Automatic,Background-→GrayLevel[0.9],Image-Size→150], [60,-0.7}]];(\*注:画出(3)式第一项,背景取灰 色,图的大小为150,作为图片插在坐标(60,-0.7)的位置。 将整个操作赋值给p3\*)

#### 参考文献:

- 【1】彭芳麟,管靖,胡静,等.理论力学计算机模拟【M】.北京:清华 大学出版社.2002.
- 【21尤金.Mathematica使用指南【MJ.北京:科学出版社,2002.
- 【3】陈世民.理论力学教程【M】.北京:高等教育出版社,2001:69.
- 【4】金尚年,马永利.理论力学(第二版)【M】.北京:高等教育出版 社.2002:218—221.

责任编辑:胡德明

# Visualization by Mathematica Software in Theoretical Mechanics Teaching

Cheng heping, Liu Renchen, Xu Yuan

(School of Information and Engineering, Huangshan University, Huangshan 245021, China)

Abstract: Two theoretical mechanics examples Motion in Central Force and One-dimensional Damped Harmonic Oscillator and Driving Forces are employed to represent the visualization of Mathematica software, thus providing <sup>a</sup> new perspective into theoretical mechanics teaching with complex sub-subjects in particular.

Key words: theoretical mechanics; Teaching; Visualization; Mathematica software

Show[p1,p2,p3] (\*注:画出整个图形\*)